# **Cara Mengamankan File Pribadi**

Noor Khairul Anwar

[cahaya88@gmail.com](mailto:cahaya88@gmail.com)

*Lisensi Dokumen:*

*Copyright © 2003-2009 IlmuKomputer.Com*

*Seluruh dokumen di IlmuKomputer.Com dapat digunakan, dimodifikasi dan disebarkan secara bebas untuk tujuan bukan komersial (nonprofit), dengan syarat* 

### 1. Pendahuluan *disertakan dalam setiap dokumen. Tidak diperbolehkan melakukan penulisan ulang,*

Suatu saat, ada kondisi dimana anda ingin agar *file-file* pribadi anda (sebagai contoh file skripsi, atau file tugas akhir) tidak ingin diketahui oleh orang lain. Oleh karena itu ada beberapa cara untuk mengamankan file-file pribadi Anda. Salah satunya adalah memakai *software* Folder Lock. Anda bisa mendapatkan software ini di alamat website : [http://www.newsoftwares.net/folderlock/.](http://www.newsoftwares.net/folderlock/) Atau bisa juga alamat ini : [http://www.brothersoft.com/downloads/folder-lock.html.](http://www.brothersoft.com/downloads/folder-lock.html) *Software* ini cukup dapat mengamankan data-data pribadi Anda, sehingga jika ada orang lain yang mencoba meng-*explore file-file* di komputer Anda.

# **2. Pembahasan**

Langsung aja kita masuk ke bagian cara kerjanya. Ada beberapa langkah yang harus dilakukan. Adapun caranya adalah sebagai berikut :

- 1. *Install* software Folder Lock.
- 2. Jalankan software Folder Lock Tampilannya adalah sebagai berikut :

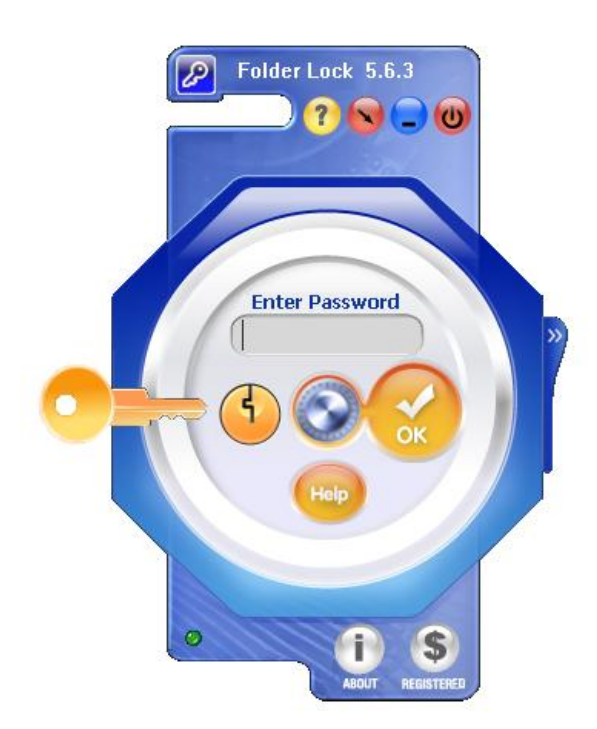

3. Masukkan *password* sebagai mana yang Anda buat ketika Anda meng*install* software Folder Lock. Lalu tekan OK.

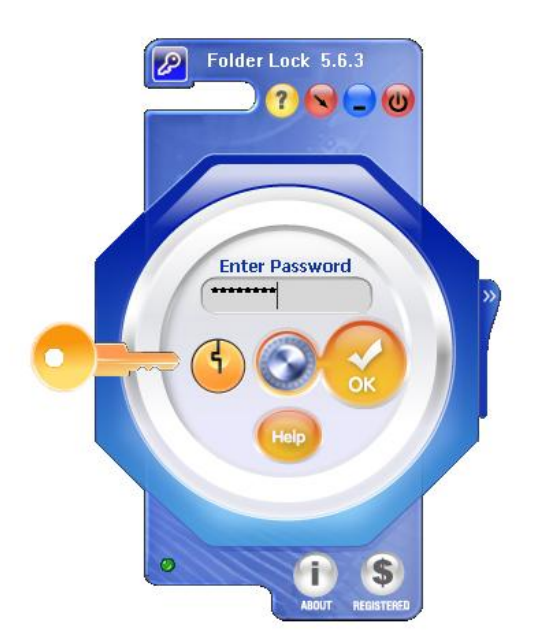

4. Jika berhasil masuk, akan muncul tampilan seperti ini :

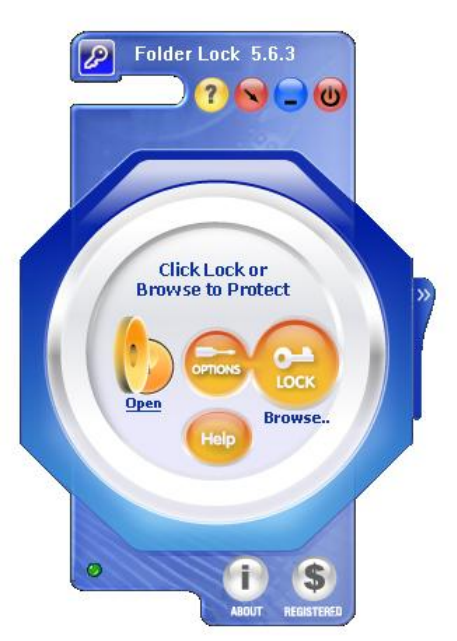

- 5. Lalu klik *browse* untuk memulai mengunci *file* yang anda inginkan.
- 6. Setelah itu klik *lock* untuk mengunci file Anda.

Ketika nantinya Anda akan membukanya lagi, maka :

- *1.* Jalankan sofware *Folder Lock*
- 2. Masukkan *password.*
- 3. Klik *Open*, untuk membuka *file* yang Anda *lock* sebelumnya.

## **3. Penutup**

Folder lock cukup membantu Anda untuk mengamankan file-file pribadi Anda. Mudahmudahan tutorial ini bermanfaat bagi Anda. Terima kasih.

# **Biografi Penulis**

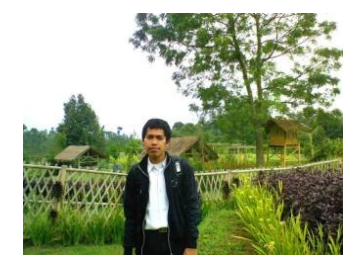

#### Noor Khairul Anwar

Meyelesaikan pendidikan SMA tahun 2006 di SMA Negeri 1 Sukoharjo. Kemudian melanjutkan pendidikan ke Institut Teknologi Telkom. Sampai saat ini (tahun 2009), penulis masih berstatus sebagai mahasiswa Institut Teknologi Telkom jurusan Teknik Telekomunikasi. Selain sebagai

mahasiswa, penulis juga aktif sebagai Asisten Laboratorium Sistem Komunikasi, disini penulis mendapat amanah di Divisi *Research & Development*. Selain aktif di Laboratorium, penulis juga aktif di Organisasi Kemahasiswaan yaitu sebagai anggota Workshop Elektro, bidang yang ditekuni adalah bidang *Network & Operating System*.